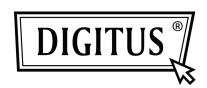

## USB 2.0 4+1 PORT PCI EXPRESS CARD

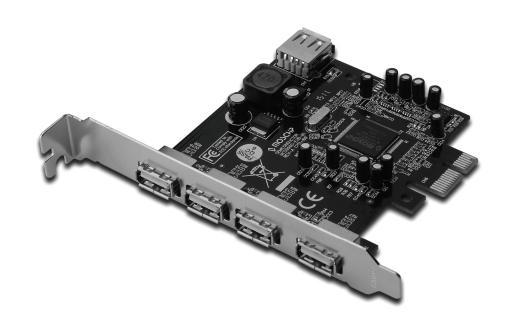

User Manual DS-30202-1

#### Features and Benefits

- 1. Fully compliant with PCI Express Base Specification Revision 1.1
- 2. Single-lane (x1) PCI Express throughput rates up to 2.5 Gbps
- 3. Compliant with Universal Serial Bus specification revision 2.0
- 4. Provides independent four external and one internal USB 2.0 high speed ports (internal port is sharing with the 1<sup>st</sup> external port)
- Supports simultaneous operation of multiple USB 2.0 and USB 1.1 devices
- Supports the following speed data rates as follows:
   Low-speed (1.5Mbps) / Full-speed (12Mbps) / High-speed (480Mbps)
   Built-in 4-pin power connector for receiving extra power supply from system

### System Requirements

- 1. Windows® XP/Vista/Win 7 (32/64 bit)
- 2. One available PCI Express slot

#### Package Contents

- 1 x USB2.0 4+1 Port PCI Express Card
- 1 x Driver CD
- 1 x User Manual

#### Hardware Installation

- 1. Turn off the power to your computer.
- 2. Unplug the power cord and remove your computer's cover.
- 3. Remove the slot bracket from an available PCIe slot.
- 4. To install the card, carefully align the card's bus connector with the selected PCIe slot on the motherboard. Push the board down firmly.
- 5. Replace the slot bracket's holding screw to secure the card.
- 6. Replace the computer cover and reconnect the power cord.

# Driver Installation For Windows XP (32-bit/64-bit)

Once the Windows XP startup, USB 2.0 PCI Express card will be installed automatically without driver installation.

#### For Windows Vista/7 (32-bit/64-bit)

Once the Windows Vista/7 startup, USB 2.0 PCI Express card will be installed automatically without driver installation.

The USB 2.0 PCI Express card will detect with four instances Standard EHCI USB Host controller & four standard OHCI USB host controller ports in Device Manager as shown below.

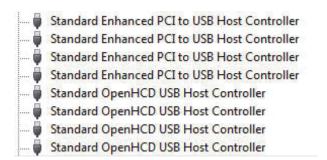